## **Единая медицинская информационно-аналитическая система**

## **Самарской области**

**Руководство пользователя** 

## **Сервис обеспечения ежедневного мониторинга**

**доступности услуг на ЕПГУ** 

на 7 листах

**Этап 5. Работы по развитию Системы, в соответствии с функциональными требованиями п. 4.2.1.6-4.2.1.17 Технического задания**

**Контракт № 62/19-ДБУ от «12» декабря 2019 г.** 

# **Содержание**

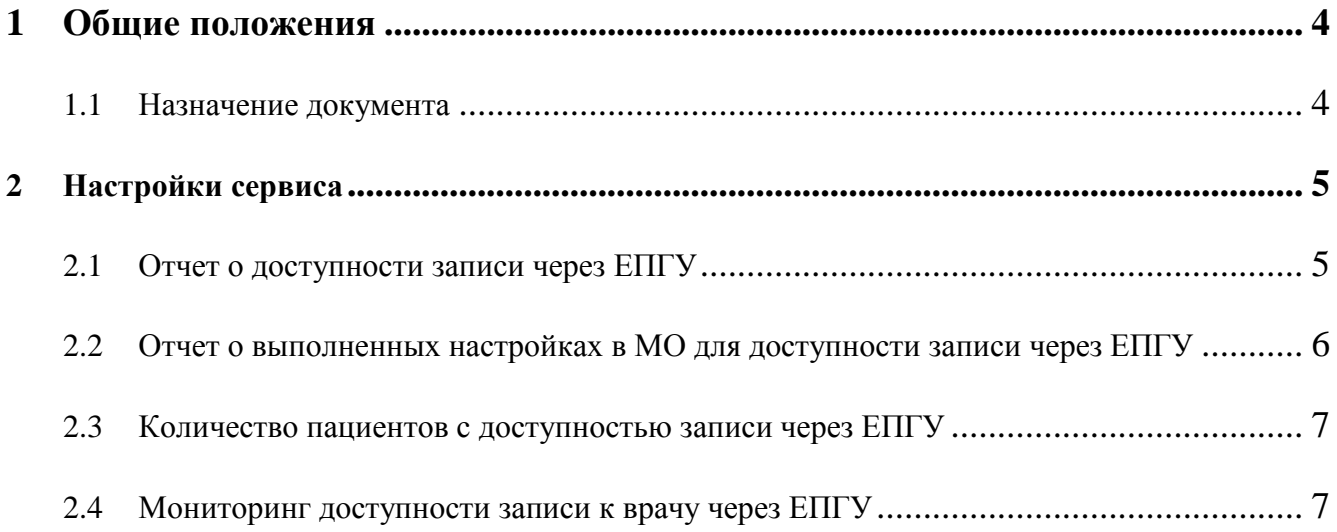

# Термины и определения

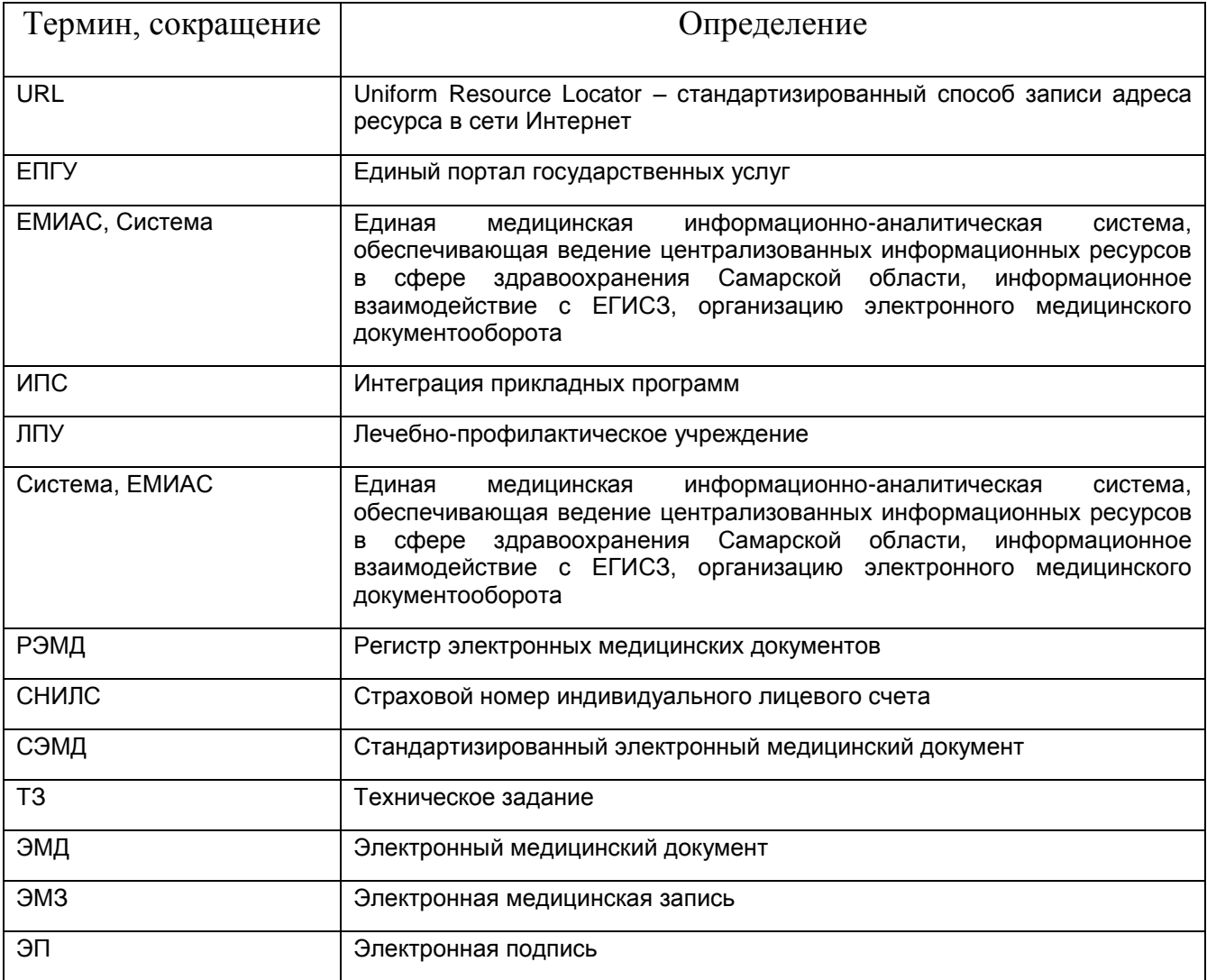

### <span id="page-3-0"></span>**1 Общие положения**

#### <span id="page-3-1"></span>**1.1 Назначение документа**

Настоящий документ содержит описание настроек сервиса обеспечения ежедневного мониторинга доступности услуг на ЕПГУ (далее - Сервис). Сервис предоставляет собой набор отчетов и аналитического инструмента:

отчет о доступности записи через ЕПГУ;

отчет о выполненных настройках в МО для доступности записи через ЕПГУ;

отчет о числе пациентов, которым доступна запись через ЕПГУ;

аналитический инструмент доступности записи к врачу через ЕПГУ по МО.

### <span id="page-4-0"></span>**2 Настройки сервиса**

#### <span id="page-4-1"></span>**2.1 Отчет о доступности записи через ЕПГУ**

Для настройки отчета необходимо создать следующие константы и проверки к отчету:

- LPU\_CANCEL список кодов МО через ',', которые не должны отображаться в отчете и в справочниках во входных параметрах к отчету
- DATE  $E$  количество дней, для автоматического рассчита дата "по" из входных параметров. Параметр обязателен для заполнения.
	- PROFILES 1 перечень профилей через ',', для которых будет проверяться количество свободных слотов за период из константы PERIOD\_1. В отчете константа будет использована для расчета свободных слотов по ТПГГ
	- PERIOD\_1 указывается количество дней, в которые должна быть доступна для граждан запись на прием к врачам с профилями из константы PROFILES\_1. В отчете константа будет использована для расчета свободных слотов по ТПГГ
		- PROFILES  $2$  перечень профилей через ',', для которых будет проверяться количество свободных слотов за период из константы PERIOD\_2. В отчете константа будет использована для расчета свободных слотов по ТПГГ
	- PERIOD 2 указывается количество дней, в которые должна быть доступна для граждан запись на прием к врачам с профилями из константы PROFILES\_2. В отчете константа будет использована для расчета свободных слотов по ТПГГ.

Для настройки отчета откройте пункт меню: Система  $\rightarrow$  Настройка отчетов  $\rightarrow$ Пользовательские отчеты, найти отчет с кодом ER\_ACCESSIBILITY [\(Рисунок](#page-5-1) 

[1\)](#page-5-1).

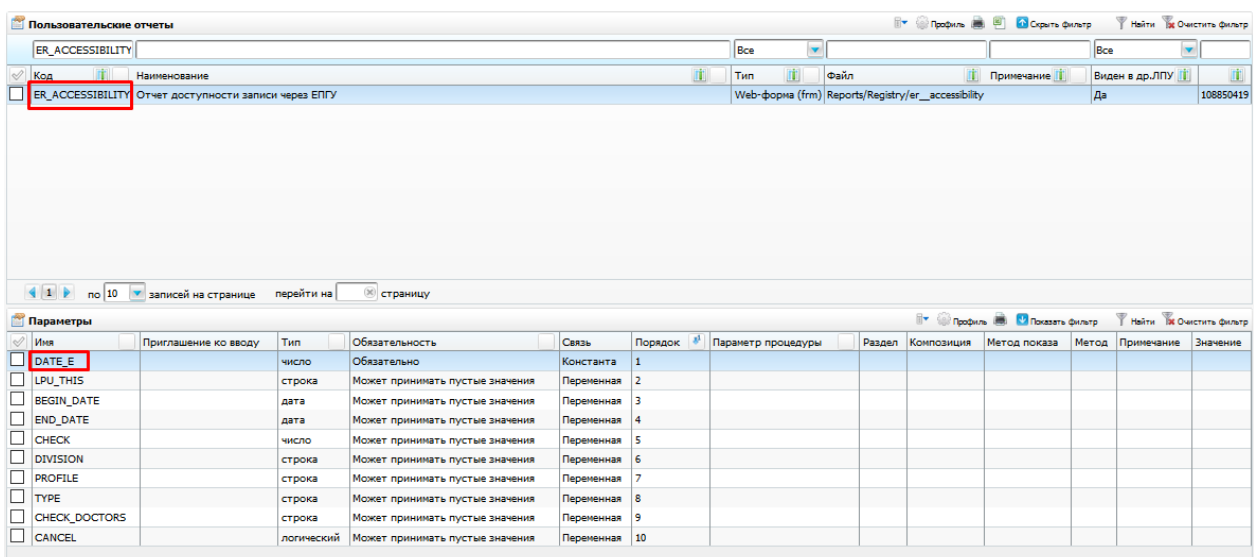

Рисунок 1 – Пользовательские отчеты ER\_ACCESSIBILITY

## <span id="page-5-1"></span><span id="page-5-0"></span>**2.2 Отчет о выполненных настройках в МО для доступности записи через ЕПГУ**

Для настройки отчета, необходимо создать следующие константы и проверки к отчету:

> • LPU\_CANCEL - список кодов МО через ',', которые не должны отображаться в отчете и в справочниках во входных параметрах к отчету;

 DATE\_E - количество дней, при помощи которых будет автоматически рассчитана дата "по" из входных параметров. Параметр обязателен для заполнения.

Для настройки отчета откройте пункт меню: Система  $\rightarrow$  Настройка отчетов  $\rightarrow$ Пользовательские отчеты, найти отчет ER\_SET\_MO и в нижнем гриде добавить вышеуказанные параметры (константы) [\(Рисунок 12](#page-5-1)).

|                   | Пользовательские отчеты |                             |            |                                                                                 |            |                       |   |                        |                         |        | The Roders (B)                             | 国<br>Оскрыть фильтр                                 |       |                  | <b>Найти ВС Очистить Фильтр</b>     |
|-------------------|-------------------------|-----------------------------|------------|---------------------------------------------------------------------------------|------------|-----------------------|---|------------------------|-------------------------|--------|--------------------------------------------|-----------------------------------------------------|-------|------------------|-------------------------------------|
|                   | ER_SET_MO               |                             |            |                                                                                 |            |                       |   | Bce                    | $\overline{\mathbf{v}}$ |        |                                            |                                                     | Bce   |                  | ×                                   |
| $\mathcal{O}$     | Код                     | Наименование                |            |                                                                                 |            |                       | 面 | <b>T</b> <sub>Mn</sub> |                         | Файл   |                                            | Примечание                                          |       | Виден в др.ЛПУ П | 面                                   |
|                   |                         |                             |            | ER SET MO Отчет о выполненных настройках в МО для доступности записи через EПГУ |            |                       |   |                        |                         |        | Web-форма (frm) Reports/Registry/er_set_mo |                                                     | Дa    |                  | 108850767                           |
|                   |                         |                             |            |                                                                                 |            |                       |   |                        |                         |        |                                            |                                                     |       |                  |                                     |
|                   |                         |                             |            |                                                                                 |            |                       |   |                        |                         |        |                                            |                                                     |       |                  |                                     |
|                   |                         |                             |            |                                                                                 |            |                       |   |                        |                         |        |                                            |                                                     |       |                  |                                     |
|                   |                         |                             |            |                                                                                 |            |                       |   |                        |                         |        |                                            |                                                     |       |                  |                                     |
|                   |                         |                             |            |                                                                                 |            |                       |   |                        |                         |        |                                            |                                                     |       |                  |                                     |
|                   |                         |                             |            |                                                                                 |            |                       |   |                        |                         |        |                                            |                                                     |       |                  |                                     |
|                   |                         |                             |            |                                                                                 |            |                       |   |                        |                         |        |                                            |                                                     |       |                  |                                     |
|                   |                         |                             |            |                                                                                 |            |                       |   |                        |                         |        |                                            |                                                     |       |                  |                                     |
|                   |                         |                             |            |                                                                                 |            |                       |   |                        |                         |        |                                            |                                                     |       |                  |                                     |
|                   | 4 1                     | по 10 • записей на странице | перейти на | (* страницу                                                                     |            |                       |   |                        |                         |        |                                            |                                                     |       |                  |                                     |
|                   |                         |                             |            |                                                                                 |            |                       |   |                        |                         |        |                                            |                                                     |       |                  |                                     |
| $\mathcal{A}$ Имя | Параметры               | Приглашение ко вводу        | <b>Тип</b> | Обязательность                                                                  | Связь      | Порядок $\frac{1}{2}$ |   | Параметр процедуры     |                         | Раздел | Композиция                                 | The Technology Contractors Contains<br>Метод показа | Метод | Примечание       | Ивити Ж Очистить фильтр<br>Значение |
| $\Box$            | DATE E                  |                             | число      | Обязательно                                                                     | Константа  | $\mathbf{1}$          |   |                        |                         |        |                                            |                                                     |       |                  |                                     |
|                   | LPU THIS                |                             | строка     | Может принимать пустые значения                                                 | Переменная | 2                     |   |                        |                         |        |                                            |                                                     |       |                  |                                     |
|                   | <b>BEGIN DATE</b>       |                             | дата       | Может принимать пустые значения                                                 | Переменная | 13.                   |   |                        |                         |        |                                            |                                                     |       |                  |                                     |
|                   | <b>END DATE</b>         |                             | дата       | Может принимать пустые значения                                                 | Переменная | $\overline{4}$        |   |                        |                         |        |                                            |                                                     |       |                  |                                     |
|                   | <b>DIVISION</b>         |                             | строка     | Может принимать пустые значения                                                 | Переменная | 15                    |   |                        |                         |        |                                            |                                                     |       |                  |                                     |
|                   | <b>PROFILE</b>          |                             | строка     | Может принимать пустые значения                                                 | Переменная | $\sqrt{6}$            |   |                        |                         |        |                                            |                                                     |       |                  |                                     |
|                   | <b>CHECK</b>            |                             | число      | Может принимать пустые значения                                                 | Переменная | 7                     |   |                        |                         |        |                                            |                                                     |       |                  |                                     |
|                   | <b>SELECTION</b>        |                             | число      | Может принимать пустые значения                                                 | Переменная | 8                     |   |                        |                         |        |                                            |                                                     |       |                  |                                     |
|                   | <b>DOCTOR</b>           |                             | строка     | Может принимать пустые значения                                                 | Переменная | 19.                   |   |                        |                         |        |                                            |                                                     |       |                  |                                     |

Рисунок 2 – Пользовательские отчеты ER\_SET\_MO

#### <span id="page-6-0"></span>**2.3 Количество пациентов с доступностью записи через ЕПГУ**

Для настройки отчета откройте пункт меню: Система  $\rightarrow$  Настройка отчетов  $\rightarrow$ Пользовательские отчеты, найти отчет «amount\_patient\_epgu» и настроить константу к отчету "LPUISKL". Константа позволяет определить перечень кодов МО для исключения из отчета (**Ошибка! Источник ссылки не найден.**).

| Пользовательские отчеты                                                                                                    |                             |                              | <b>TV OCTOBER 18</b> | Скрыть фильтр                            | Найти Ве Очистить фильтр        |                         |
|----------------------------------------------------------------------------------------------------|-----------------------------|------------------------------|----------------------|------------------------------------------|---------------------------------|-------------------------|
| amount_patient_epgu                                                                                                    | $\blacktriangledown$<br>Bce |                              |                      |                                          | Bce                             | $\overline{\textbf{v}}$ |
| O.<br>$\mathcal{Q}$<br>Код<br>Наименование                                                                                         | Тип<br>п                    | Файл                         | n.                   | Примечание                               | Виден в др.ЛПУ                  |                         |
| amount_patient_epgu Koличество пациентов с доступностью записи через EПГУ Web-форма (frm) Reports/EPGU_reports/amount_patient_epgu |                             |                              |                      |                                          | Да                              | 1088571                 |
|                                                                                                    |                             |                              |                      |                                          |                                 |                         |
|                                                                                                    |                             |                              |                      |                                          |                                 |                         |
| $\langle$<br>$\left( \mathbf{\overline{X}}\right)$                                                                                 |                             |                              |                      |                                          |                                 | $\rightarrow$           |
| $\left\  1 \right\ $<br>записей на странице<br>$\overline{0}$ 10 $\overline{v}$<br>перейти на<br>страницу                          |                             |                              |                      |                                          |                                 |                         |
| <b>Параметры</b>                                                                                                    |                             |                              |                      | <b>Ву Серофиль В. С. Показать фильтр</b> | <b>Найти Ве Очистить фильтр</b> |                         |
| $\mathbb{R}$ MM $\mathbb{R}$<br>Тип<br>Обязательность<br>Связь<br>Приглашение ко вводу                                             | Порядок $\mathbb{R}^1$      | Параметр процедуры<br>Раздел | Композиция           | Метод показа                             | Метод<br>Примечание             | Значение                |
|                                                                                                    |                             |                              |                      |                                          |                                 |                         |
|                                                                                                    |                             |                              |                      |                                          |                                 |                         |
|                                                                                                    |                             |                              |                      |                                          |                                 |                         |
|                                                                                                    |                             |                              |                      |                                          |                                 |                         |
|                                                                                                    |                             |                              |                      |                                          |                                 |                         |

Рисунок 3 – Пользовательские отчеты AMOUNT\_PATIENT\_EPGU

## <span id="page-6-1"></span>**2.4 Мониторинг доступности записи к врачу через ЕПГУ**

Для работы аналитического инструмента «Мониторинг доступности записи к врачу через ЕПГУ настройка системных констант не требуется.